# Access Your Gaillard Center Tickets

- **1. In the browser of your choice, navigate to [www.gaillardcenter.org](https://gaillardcenter.org/).**
- **2. In the top right-hand corner of the screen, click "Sign In".**

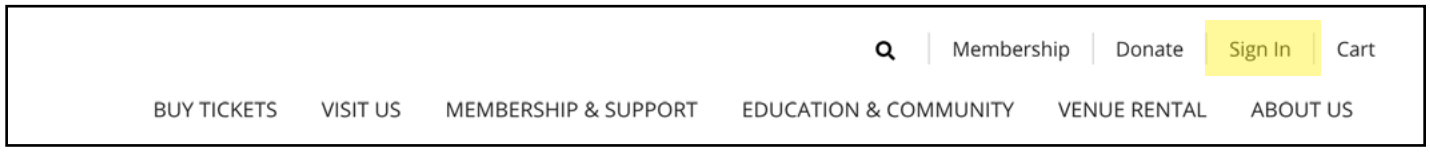

### **3. When prompted, enter your email address and password. Once entered, click the "Login" button in the botton right-hand corner.**

 *If you do not remember your password, follow instructions beginning on page 2 of this document.*

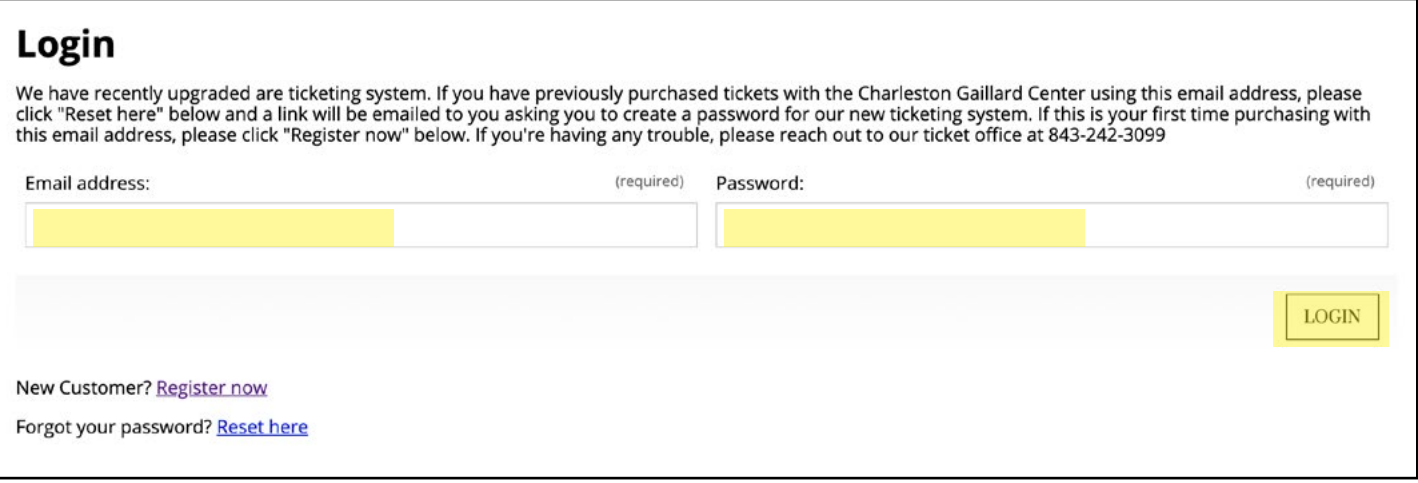

**4. From here, you will be in "My Account", where you can update your personal information.** 

**5. To access your tickets, click on the "E-tickets" tab.**

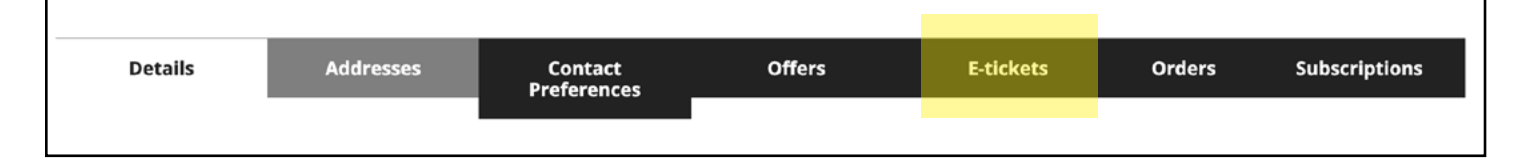

**6. Once in the "E-tickets" tab, you will see all of your upcoming performance tickets listed. Click "Download" next to the name of the event to download your tickets as PDF documents.**

> *If you need further assistance, please contact our Ticket Office at (843) 242-3099 or [ticketing@gaillardcenter.org.](mailto:ticketing%40gaillardcenter.org?subject=)*

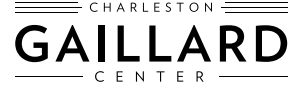

## Reset Your Password

**1. In the browser of your choice, navigate to www.gaillardcenter.org.**

**2. In the top right-hand corner of the screen, click "Sign In".**

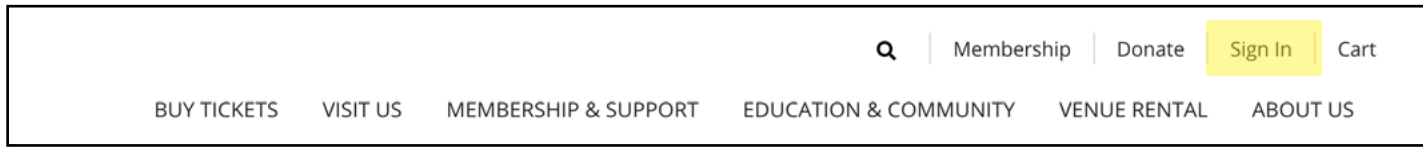

### **3. Below the Login information, click on the "Reset here" link next to** *"***Forgot your password?".**

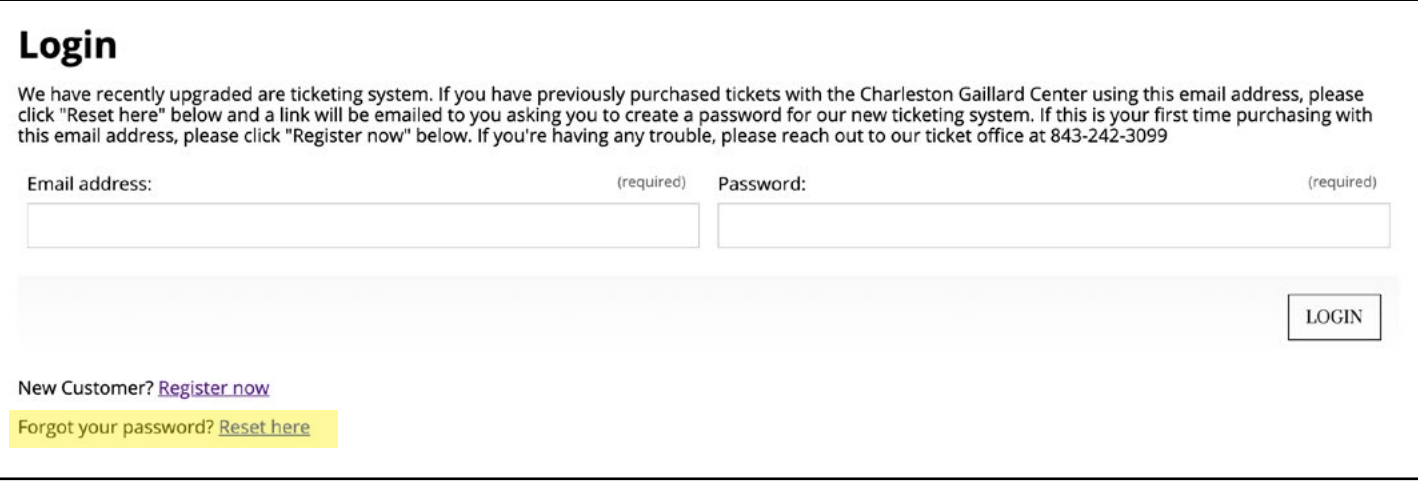

**4. On the next screen, enter and confirm your email address, then click "Email Password Link to Me".**

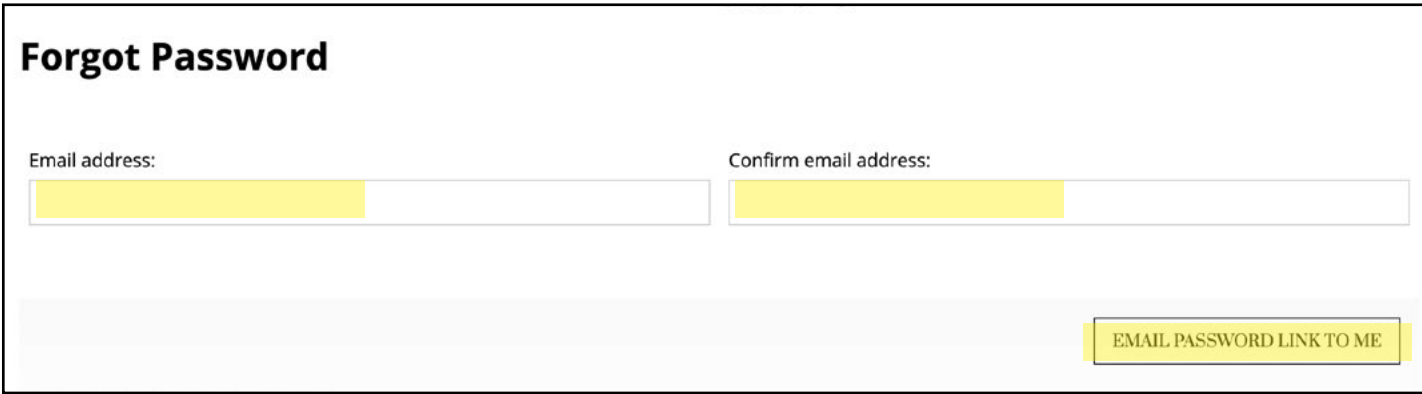

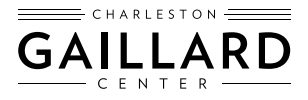

## Reset Your Password

**5. Navigate to your email inbox, and look for an email with the subject line of "New Password" from the email confirmations@gaillardcenter.org. You will see the message below. Click on the link which is highlighted below.** 

**If you do not see the email after a few minutes, check your junk, spam, or promotions folder in your email as it may have been flagged.**

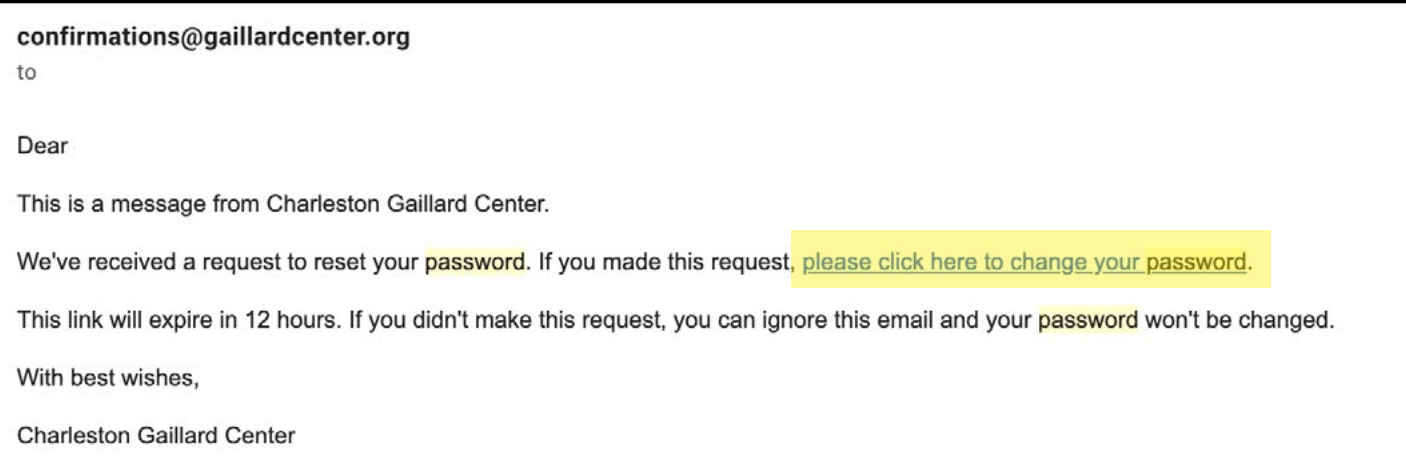

**6. Once clicked, a new window will open. Under "Set your Password", enter in your new password and confirm it. Once done, click on "Change Password".**

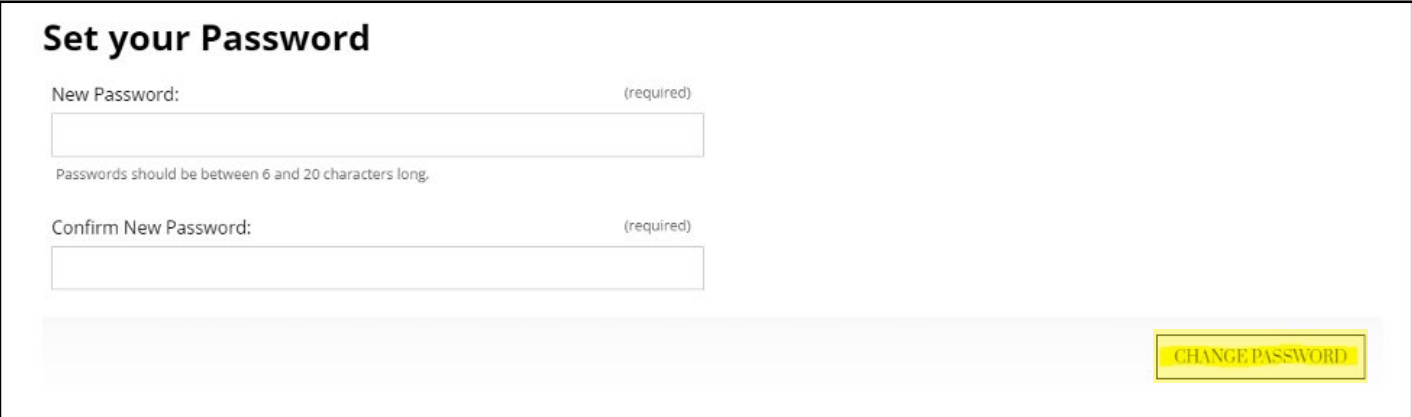

#### **7. Click "Continue" on the next page to enter your account.**

*If you need further assistance, please contact our Ticket Office at (843) 242-3099 or [ticketing@gaillardcenter.org.](mailto:ticketing%40gaillardcenter.org?subject=)*

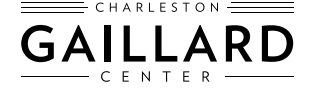